Wie folgt:

Du musst unter Optionen AM:Normen im Baum auf Position doppelklicken

Dann im folgenden Fenster Angepasster Block verwenden

Aus der Liste darunter auf Andere gehen und im Dateiwahlfenster die Pos.DWG wählen (am besten im VZ MSK lieend – wie schon besprochen)

Danach ist die Pos dann in der Liste zu sehen.

(Eventuell noch festlegen wie die Führungslinie verbunden werden soll)

Markieren

Anwenden  $\rightarrow$  OK

Dann kannst Du die verwenden

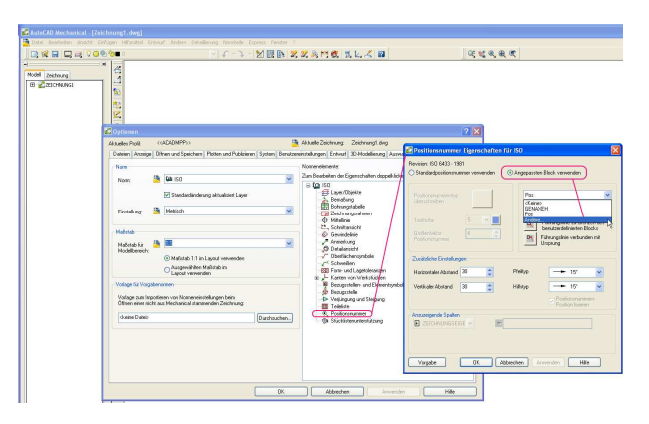

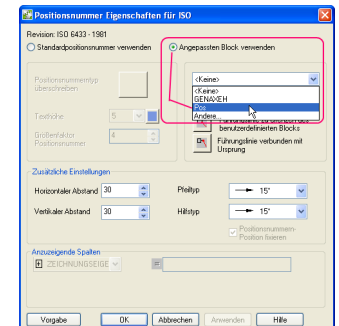

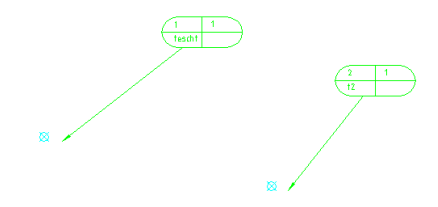